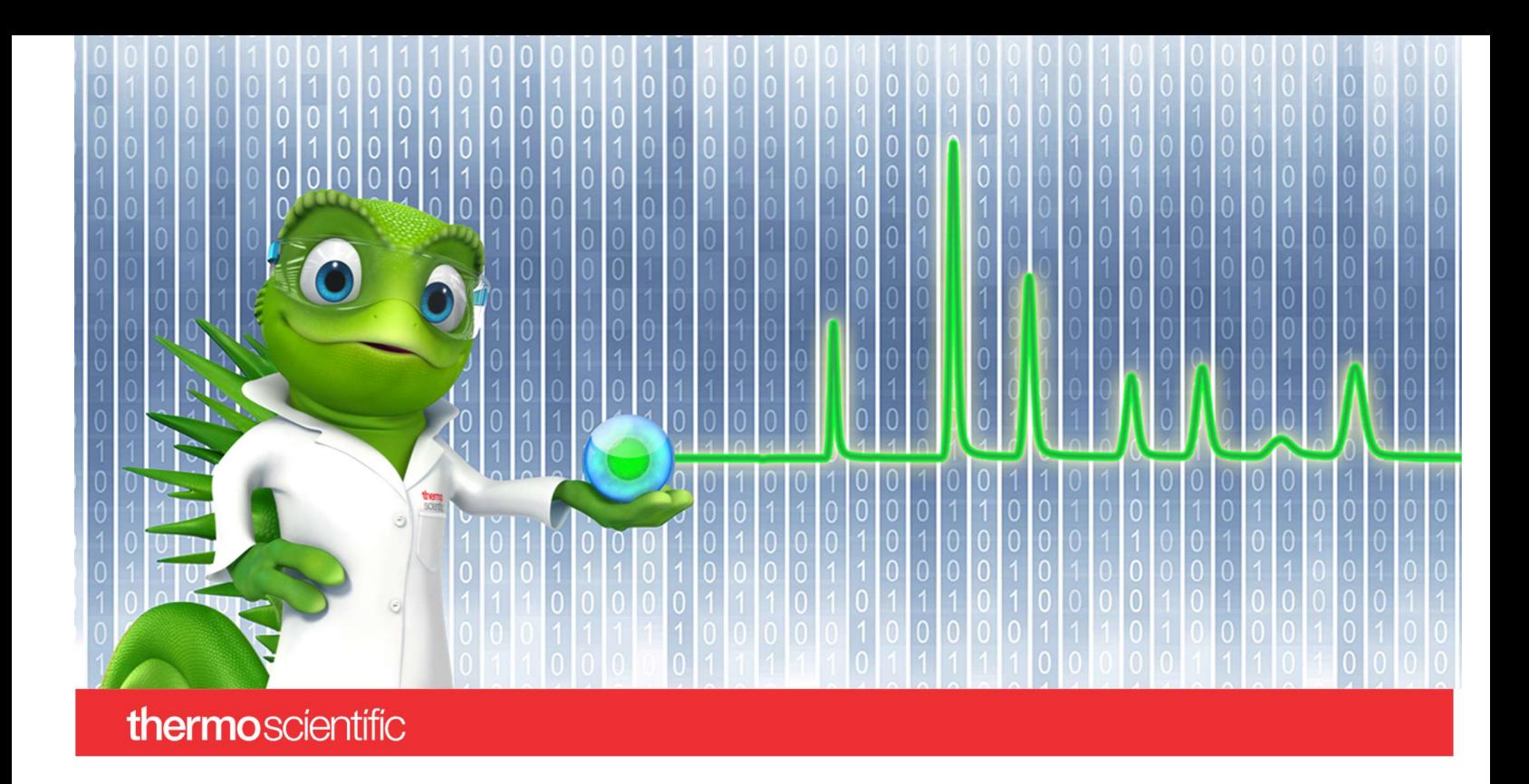

# Release Notes

LC TriPlus RSH Driver • July 2023

thermoscientific

#### Copyright

Copyright © 2023 Thermo Fisher Scientific Inc. All rights reserved.

#### **Trademarks**

Microsoft and Windows are registered trademarks of Microsoft Corporation.

PAL is a registered trademark of CTC Analytics AG in Switzerland. All other trademarks are property of Thermo Fisher Scientific Inc. and its subsidiaries.

Thermo Fisher Scientific Inc. provides this document to its customers with a product purchase to use in the product operation. The document is copyright protected; any reproduction of the whole or any part of this document is strictly prohibited, except with the written authorization of Thermo Fisher Scientific Inc.

This document is provided "as is". The contents of this document are subject to being changed, without notice, in future revisions.

Thermo Fisher Scientific Inc. makes no representations that this document is complete, accurate, or error-free. Thermo Fisher Scientific Inc. assumes no responsibility and will not be liable for any errors, omissions, damage, or loss that might result from any use of this document, even if the information in the document is followed properly.

This document is not part of any sales contract between Thermo Fisher Scientific Inc. and a purchaser. This document shall in no way govern or modify any Terms and Conditions of Sale. The Terms and Conditions of Sale shall govern all conflicting information between the two documents.

For Research Use Only. Not for use in diagnostic procedures.

# **Table of Contents**

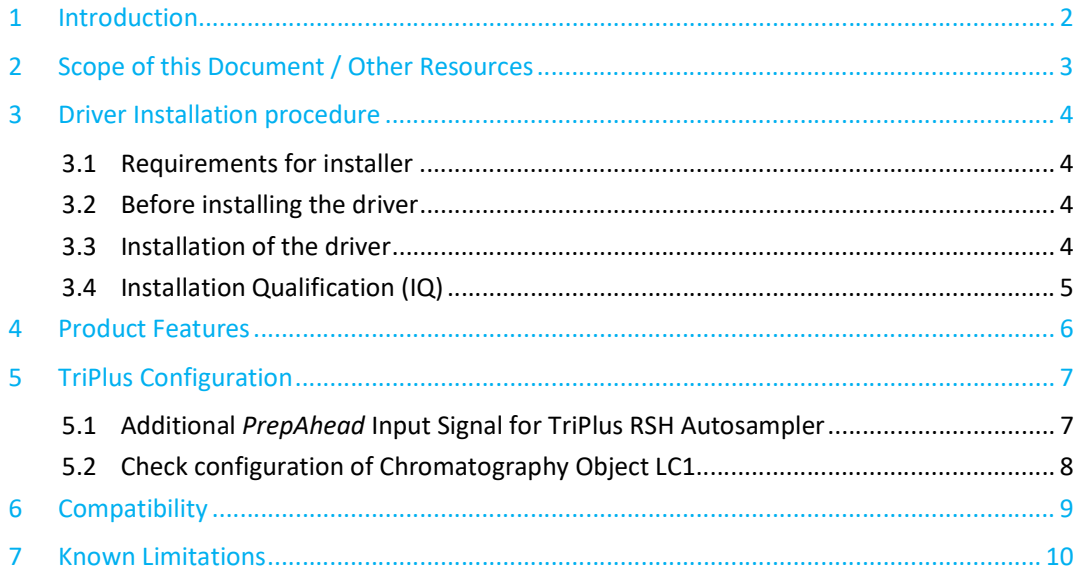

# 1 Introduction

The LC TriPlus RSH Driver supports Thermo Scientific™ TriPlus™ RSH autosamplers. This software release is intended for use in conjunction with Chromeleon 7.2.10 and later and localization is only provided for English.

# 2 Scope of this Document / Other Resources

The Release Notes describe the main features of this driver, including its installation procedure and a quick start guide. If you require further information, for example, about first steps, or troubleshooting, refer to one of the documents listed below.

Chromeleon 7 Describes the basic operation of Chromeleon 7.

LC TriPlus RSH Online Help Includes reference information and instructions for using the LC TriPlus RSH autosampler.

> Tip: The Chromeleon 7 PDF documents are available from the Windows start menu via Start -> Thermo Chromeleon 7 -> Documents.

# 3 Driver Installation procedure

#### 3.1 Requirements for installer

 Local Administrator rights are required to execute the installer. The LC TriPlus RSH Driver requires the following components:

- Windows 10 Pro
- Chromeleon 7

A Class 1 Instrument license is necessary (class 2 or 3 instruments will also work).

No additional files are necessary.

#### 3.2 Before installing the driver

The TriPlus RSH driver installer would add files into the installation folder of Chromeleon, thus no applications should be running as they might block the installation procedure.

- Chromeleon Console and Chromeleon Studio must be closed.
- Chromeleon Instrument Controller must be stopped.

#### 3.3 Installation of the driver

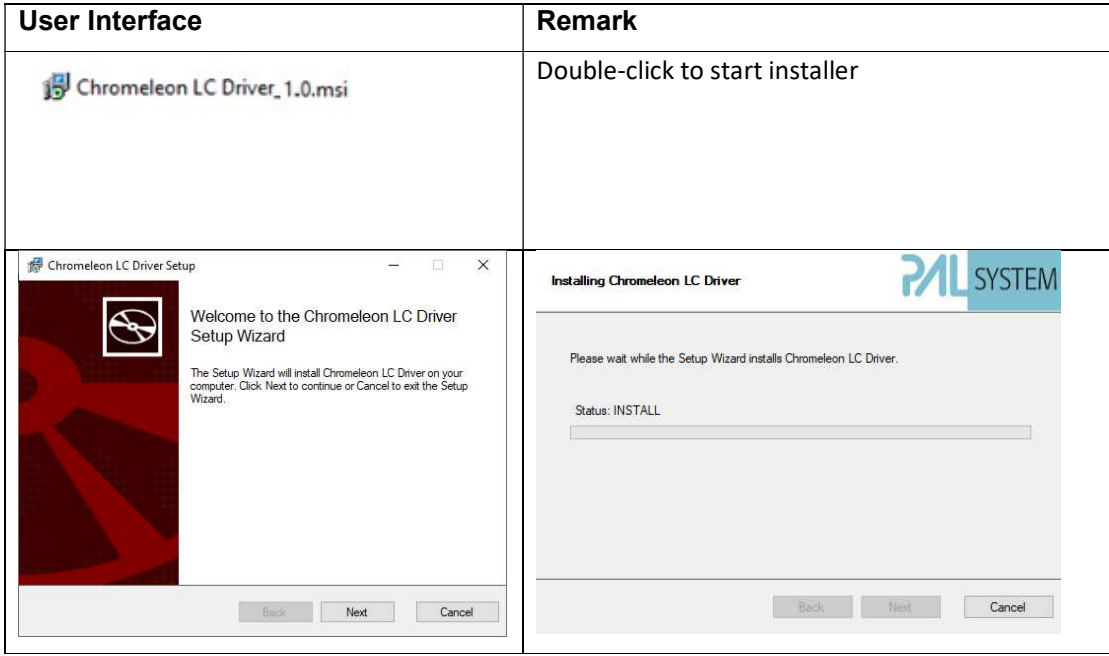

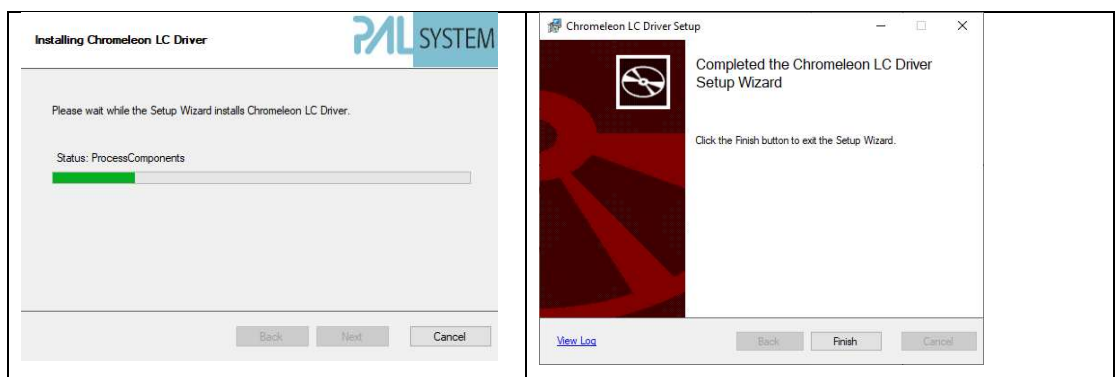

#### 3.4 Installation Qualification (IQ)

The Installation Qualification (IQ) ensures that a product is properly installed.

The "Chromeleon LC Driver.msi" installer adds a file named ctc\_file\_hash\_dictionary.xml to the V1-folder. Every installed file contains a SHA256-Hash which can be used to perform an installation quality verification.

# 4 Product Features

Features of LC TriPlus RSH driver are as follows:

- Automated Sample Processing for LC/LCMS.
- Built-in TriPlus RSH method-scripts.
	- o LCMS Fast Injection
	- o LCMS Fast Sandwich Injection
	- o LCMS Standard Injection
	- o LC Standard Injection
	- o Online-SPE Injection EQuan
- Prepare Ahead (PrepAhead) functionality. Starts sample preparation while LC/LCMS is still running.
- LC TriPlus RSH ePanel configuration utilities and commands:
	- o Show Virtual Terminal. Launches the virtual terminal, which is a graphical user interface for the handheld controller.
	- o Show Tray Configuration. Launches the tray configuration utility.
	- o Commands:
		- Peltier Stack Temperature. Initiates the command to set the Peltier Stack standby temperature.
		- **Prime Fast Wash. Initiates the command to prime a Fast Wash Station.**
		- **Prime LCMS-P tool. Initiates the command to prime the LCMS-P tool.**
		- Clean LC injector. Initiates the command to clean the LC injector.
		- **EXT** Clean Syringe. Initiates the command to clean the syringe using a solvent solution.
		- Read Barcode. Initiates the command to read a specific vial with a barcode.
		- **Stop Sampler Operation. Stops the autosampler operation after the** current process is completed.
- Online TriPlus RSH help file.

# 5 TriPlus Configuration

### 5.1 Additional PrepAhead Input Signal for TriPlus RSH Autosampler

To enable PrepAhead functionality, an additional InputSignal must be configured using virtual terminal.

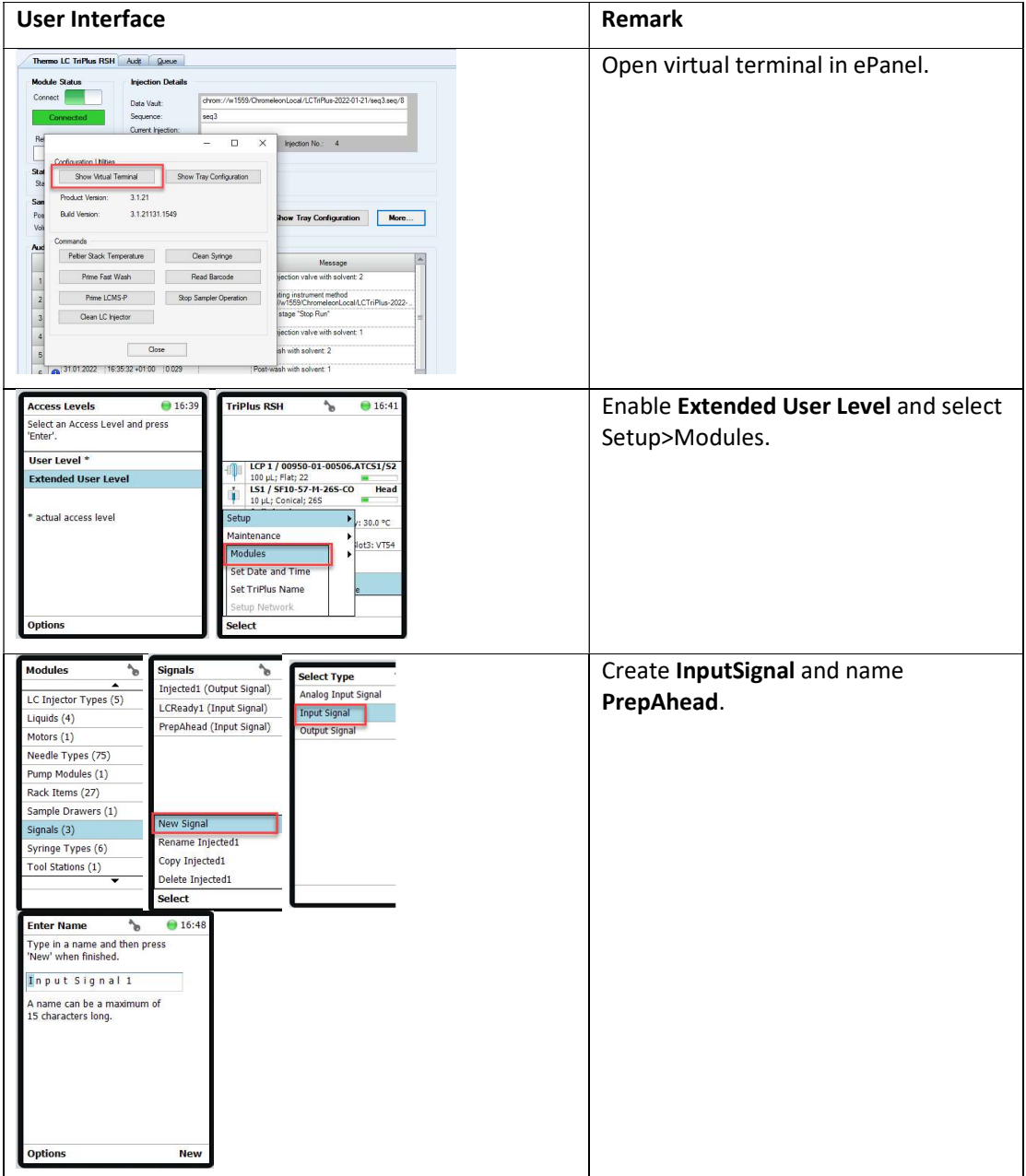

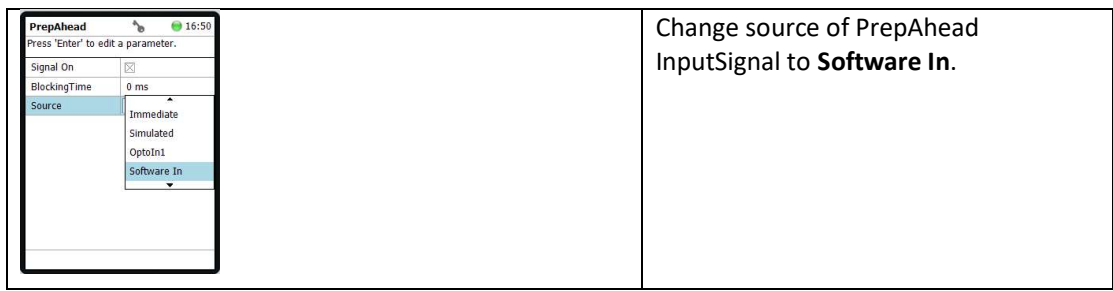

# 5.2 Check configuration of Chromatography Object LC1

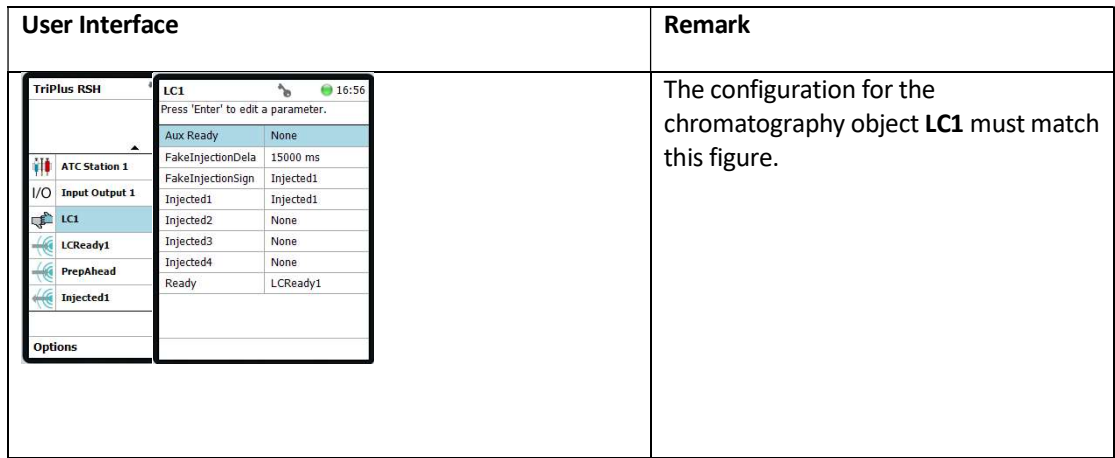

# 6 Compatibility

This release of the LC TriPlus RSH driver will work on Chromeleon 7.2.10 and later.

The LC TriPlus RSH driver is also supported in SII for Xcalibur 1.7 or later.

The LC TriPlus RSH driver requires a TriPlus RSH firmware version 2.4.21111.1220 or higher.

The driver was tested and validated at CTC Analytics AG, Switzerland.

# 7 Known Limitations

This release has the following issues and limitations:

- Samples of type blank are not supported. If such a sample is found in the sequence, the execution of the sample list will not start, and an error message will be written in the audit log.
- Simulation mode is not supported.
- Overlapping of the samples is not supported.
- The TriPlus RSH method is saved as a blob. That means the method parameters are not part of the symbol table which will also slightly limit the reporting possibilities for the method.
- In a client server environment where the user uses a dedicated instrument LAN (by having two Ethernet cards in the IPC) the user might not be able to display the status control for the TriPlus RSH or any other control that requires direct communication with the sampler.
- The driver is supposed to display and log a meaningful message if it cannot connect to the instrument due to an incompatible FW version. This is not implemented yet but planned for future versions. Currently there is only a generic error message saying that the driver cannot connect to the instrument.
- Following installation, the Chromeleon Station IQ will show 85 warnings as follows:

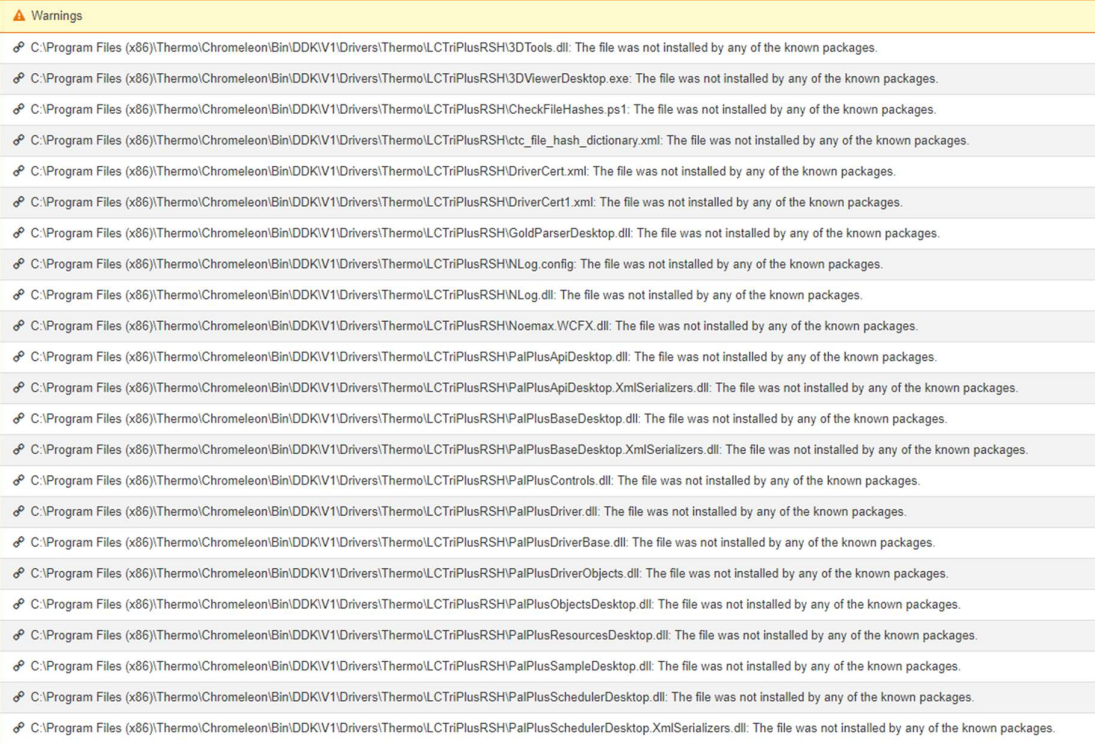

o C:\Program Files (x86)\Thermo\Chromeleon\Bin\DDK\V1\Drivers\Thermo\LCTriPlusRSH\PalPlusThermoResources.dll: The file was not installed by any of the known packages. o C:\Program Files (x86)\Thermo\Chromeleon\Bin\DDK\V1\Drivers\Thermo\LCTriPlusRSH\Startup.config: The file was not installed by any of the known packages o C:\Program Files (x86)\Thermo\Chromeleon\Bin\DDK\V1\Drivers\Thermo\LCTriPlusRSH\TerminalDesktop.exe: The file was not installed by any of the known packages o C:\Program Files (x86)\Thermo\Chromeleon\Bin\DDK\V1\Drivers\Thermo\LCTriPlusRSH\TerminalDesktop.exe.config: The file was not installed by any of the known packages. of C:\Program Files (x86)\Thermo\Chromeleon\Bin\DDK\V1\Drivers\Thermo\LCTriPlusRSH\Thermo LCExtensionDesktop dll: The file was not installed by any of the known packages சி C:\Program Files (x86)\Thermo\Chromeleon\Bin\DDK\V1\Drivers\Thermo\LCTriPlusRSH\ThermoLCTriPlusRSH.chm: The file was not installed by any of the known packages o C:\Program Files (x86)\Thermo\Chromeleon\Bin\DDK\V1\Drivers\Thermo\LCTriPlusRSH\ThermoLCTriPlusRSHCmDDKCommon.dll: The file was not installed by any of the known packages. & C:\Program Files (x86)\Thermo\Chromeleon\Bin\DDK\V1\Drivers\Thermo\LCTriPlusRSH\ThermoLCTriPlusRSHCmDDKCommon.pdb: The file was not installed by any of the known packages. � C:\Program Files (x86)\Thermo\Chromeleon\Bin\DDK\V1\Drivers\Thermo\LCTriPlusRSH\ThermoLCTriPlusRSHCommon.dll: The file was not installed by any of the known packages. o C:\Program Files (x86)\Thermo\Chromeleon\Bin\DDK\V1\Drivers\Thermo\LCTriPlusRSH\ThermoLCTriPlusRSHCommon.pdb: The file was not installed by any of the known packages. & C:\Program Files (x86)\Thermo\Chromeleon\Bin\DDK\V1\Drivers\Thermo\LCTriPlusRSH\ThermoLCTriPlusRSHCommon.XmlSerializers.dll: The file was not installed by any of the known packages. சி C:\Program Files (x86)\Thermo\Chromeleon\Bin\DDK\V1\Drivers\Thermo\LCTriPlusRSH\ThermoLCTriPlusRSHConfiguration.dll: The file was not installed by any of the known packages & C:\Program Files (x86)\Thermo\Chromeleon\Bin\DDK\V1\Drivers\Thermo\LCTriPlusRSH\ThermoLCTriPlusRSHConfiguration.pdb: The file was not installed by any of the known packages. o C:\Program Files (x86)\Thermo\Chromeleon\Bin\DDK\V1\Drivers\Thermo\LCTriPlusRSH\ThermoLCTriPlusRSHControls.dll: The file was not installed by any of the known packages. 8 C:\Program Files (x86)\Thermo\Chromeleon\Bin\DDK\V1\Drivers\Thermo\LCTriPlusRSH\ThermoLCTriPlusRSHControls.pdb: The file was not installed by any of the known packages. of C:\Program Files (x86)\Thermo\Chromeleon\Bin\DDK\V1\Drivers\Thermo\LCTriPlusRSH\ThermoLCTriPlusRSHDriver.dll: The file was not installed by any of the known packages. o C:\Program Files (x86)\Thermo\Chromeleon\Bin\DDK\V1\Drivers\Thermo\LCTriPlusRSH\ThermoLCTriPlusRSHDriver pdb: The file was not installed by any of the known packages சி C:\Program Files (x86)\Thermo\Chromeleon\Bin\DDK\V1\Drivers\Thermo\LCTriPlusRSH\ThermoLCTriPlusRSHInst.dll: The file was not installed by any of the known packages. € C:\Program Files (x86)\Thermo\Chromeleon\Bin\DDK\V1\Drivers\Thermo\LCTriPlusRSH\ThermoLCTriPlusRSH\nst.pdb: The file was not installed by any of the known packages. & C:\Program Files (x86)\Thermo\Chromeleon\Bin\DDK\V1\Drivers\Thermo\LCTriPlusRSH\ThermoLCTriPlusRSHInst.XmlSerializers.dll: The file was not installed by any of the known packages ₱ C:\Program Files (x86)\Thermo\Chromeleon\Bin\DDK\V1\Drivers\Thermo\LCTriPlusRSH\ThermoLCTriPlusRSHInstServices.dll: The file was not installed by any of the known packages. or C:\Program Files (x86)\Thermo\Chromeleon\Bin\DDK\V1\Drivers\Thermo\LCTriPlusRSH\ThermoLCTriPlusRSHInstServices.pdb: The file was not installed by any of the known packages. & C:\Program Files (x86)\Thermo\Chromeleon\Bin\DDK\V1\Drivers\Thermo\LCTriPlusRSH\ThermoLCTriPlusRSHViews.dll: The file was not installed by any of the known packages. சி C:\Program Files (x86)\Thermo\Chromeleon\Bin\DDK\V1\Drivers\Thermo\LCTriPlusRSH\ThermoLCTriPlusRSHViews.pdb: The file was not installed by any of the known packages. o C:\Program Files (x86)\Thermo\Chromeleon\Bin\DDK\V1\Drivers\Thermo\LCTriPlusRSH\TriPlusII.bmp: The file was not installed by any of the known packages or C:\Program Files (x86)\Thermo\Chromeleon\Bin\DDK\V1\Drivers\Thermo\LCTriPlusRSH\ja\PalPlusResourcesDesktop.resources.dll: The file was not installed by any of the known packages. o<sup>2</sup> C:\Program Files (x86)\Thermo\Chromeleon\Bin\DDK\V1\Drivers\Thermo\LCTriPlusRSH\zh-Hans\PalPlusResourcesDesktop resources dll: The file was not installed by any of the known packages م C:\Program Files (x86)\Thermo\Chromeleon\Bin\DDK\V2\Drivers\Thermo\LCTriPlusRSH\Dionex.DDK.V2.Thermo.LCTriPlusRSH.EditorPlugin.dll: The file was not installed by any of the known packages C:\Program Files (x86)\Thermo\Chromeleon\Bin\DDK\V2\Drivers\Thermo\LCTriPlusRSH\Dionex.DDK.V2.Thermo.LCTriPlusRSH.EditorPlugin.pdb: The file was not installed by any of the known packages. o C:\Program Files (x86)\Thermo\Chromeleon\Bin\DDK\V2\Drivers\Thermo\LCTriPlusRSH\DriverCert.xml: The file was not installed by any of the known packages. o C:\Program Files (x86)\Thermo\Chromeleon\Bin\DDK\V2\Drivers\Thermo\LCTriPlusRSH\GoldParserDesktop.dll: The file was not installed by any of the known packages. o C:\Program Files (x86)\Thermo\Chromeleon\Bin\DDK\V2\Drivers\Thermo\LCTriPlusRSH\NLog.dll: The file was not installed by any of the known packages. o C:\Program Files (x86)\Thermo\Chromeleon\Bin\DDK\V2\Drivers\Thermo\LCTriPlusRSH\PalPlusApiDesktop.dll: The file was not installed by any of the known packages. o C:\Program Files (x86)\Thermo\Chromeleon\Bin\DDK\V2\Drivers\Thermo\LCTriPlusRSH\PalPlusApiDesktop.XmlSerializers.dll: The file was not installed by any of the known packages. o C:\Program Files (x86)\Thermo\Chromeleon\Bin\DDK\V2\Drivers\Thermo\LCTriPlusRSH\PalPlusBaseDesktop.dll: The file was not installed by any of the known packages. م C:\Program Files (x86)\Thermo\Chromeleon\Bin\DDK\V2\Drivers\Thermo\LCTriPlusRSH\PalPlusBaseDesktop.XmlSerializers.dll: The file was not installed by any of the known packages. o C:\Program Files (x86)\Thermo\Chromeleon\Bin\DDK\V2\Drivers\Thermo\LCTriPlusRSH\PalPlusControls.dll: The file was not installed by any of the known packages. o C:\Program Files (x86)\Thermo\Chromeleon\Bin\DDK\V2\Drivers\Thermo\LCTriPlusRSH\PalPlusDriver.dll: The file was not installed by any of the known packages. & C:\Program Files (x86)\Thermo\Chromeleon\Bin\DDK\V2\Drivers\Thermo\LCTriPlusRSH\PalPlusDriverBase.dll: The file was not installed by any of the known packages. o C:\Program Files (x86)\Thermo\Chromeleon\Bin\DDK\V2\Drivers\Thermo\LCTriPlusRSH\PalPlusDriverObjects.dll: The file was not installed by any of the known packages. o C:\Program Files (x86)\Thermo\Chromeleon\Bin\DDK\V2\Drivers\Thermo\LCTriPlusRSH\PalPlusObjectsDesktop.dll: The file was not installed by any of the known packages o C:\Program Files (x86)\Thermo\Chromeleon\Bin\DDK\V2\Drivers\Thermo\LCTriPlusRSH\PalPlusResourcesDesktop.dll: The file was not installed by any of the known packages. o C:\Program Files (x86)\Thermo\Chromeleon\Bin\DDK\V2\Drivers\Thermo\LCTriPlusRSH\PalPlusSampleDesktop.dll: The file was not installed by any of the known packages. .<br>A C:\Program Files (x86)\Thermo\Chromeleon\Bin\DDK\V2\Drivers\Thermo\LCTriPlusRSH\PalPlusSchedulerDesktop.dll: The file was not installed by any of the known packages C:\Program Files (x86)\Thermo\Chromeleon\Bin\DDK\V2\Drivers\Thermo\LCTriPlusRSH\PalPlusSchedulerDesktop.XmlSerializers.dll: The file was not installed by any of the known packages. o C:\Program Files (x86)\Thermo\Chromeleon\Bin\DDK\V2\Drivers\Thermo\LCTriPlusRSH\PalPlusThermoResources.dll: The file was not installed by any of the known packages o C:\Program Files (x86)\Thermo\Chromeleon\Bin\DDK\V2\Drivers\Thermo\LCTriPlusRSH\ThermoLCTriPlusRSHCmDDKCommon.dll: The file was not installed by any of the known packages. € C:\Program Files (x86)\Thermo\Chromeleon\Bin\DDK\V2\Drivers\Thermo\LCTriPlusRSH\ThermoLCTriPlusRSHCmDDKCommon.pdb: The file was not installed by any of the known packages

6 C:\Program Files (x86)\Thermo\Chromeleon\Bin\DDK\V2\Drivers\Thermo\LCTriPlusRSH\ThermoLCTriPlusRSHCommon.dll: The file was not installed by any of the known packages.

- o C:\Program Files (x86)\Thermo\Chromeleon\Bin\DDK\V2\Drivers\Thermo\LCTriPlusRSH\ThermoLCTriPlusRSHCommon.dll: The file was not installed by any of the known packages.
- o C:\Program Files (x86)\Thermo\Chromeleon\Bin\DDK\V2\Drivers\Thermo\LCTriPlusRSH\ThermoLCTriPlusRSHCommon.pdb: The file was not installed by any of the known packages.
- o C:\Program Files (x86)\Thermo\Chromeleon\Bin\DDK\V2\Drivers\Thermo\LCTriPlusRSH\ThermoLCTriPlusRSHCommon.XmlSerializers.dll: The file was not installed by any of the known packages.
- & C:\Program Files (x86)\Thermo\Chromeleon\Bin\DDK\V2\Drivers\Thermo\LCTriPlusRSH\ThermoLCTriPlusRSHControls.dll: The file was not installed by any of the known packages.
- 8 C:\Program Files (x86)\Thermo\Chromeleon\Bin\DDK\V2\Drivers\Thermo\LCTriPlusRSH\ThermoLCTriPlusRSHControls.pdb: The file was not installed by any of the known packages.
- ₱ C:\Program Files (x86)\Thermo\Chromeleon\Bin\DDK\V2\Drivers\Thermo\LCTriPlusRSH\ThermoLCTriPlusRSHInst dll: The file was not installed by any of the known packages.
- d C:\Program Files (x86)\Thermo\Chromeleon\Bin\DDK\V2\Drivers\Thermo\LCTriPlusRSH\ThermoLCTriPlusRSHInst.pdb: The file was not installed by any of the known packages.
- � C:\Program Files (x86)\Thermo\Chromeleon\Bin\DDK\V2\Drivers\Thermo\LCTriPlusRSH\ThermoLCTriPlusRSHInst.Xm\Serializers.dll: The file was not installed by any of the known packages.
- � C:\Program Files (x86)\Thermo\Chromeleon\Bin\DDK\V2\Drivers\Thermo\LCTriPlusRSH\ThermoLCTriPlusRSHPanelControls.dll: The file was not installed by any of the known packages.
- o C:\Program Files (x86)\Thermo\Chromeleon\Bin\DDK\V2\Drivers\Thermo\LCTriPlusRSH\ThermoLCTriPlusRSHPanelControls.pdb: The file was not installed by any of the known packages.
- 8 C:\Program Files (x86)\Thermo\Chromeleon\Bin\DDK\V2\Drivers\Thermo\LCTriPlusRSH\ThermoLCTriPlusRSH\Views.dll: The file was not installed by any of the known packages.
- P C:\Program Files (x86)\Thermo\Chromeleon\Bin\DDK\V2\Drivers\Thermo\LCTriPlusRSH\ThermoLCTriPlusRSHViews.pdb: The file was not installed by any of the known packages.
- � C:\Program Files (x86)\Thermo\Chromeleon\Bin\DDK\V2\Drivers\Thermo\LCTriPlusRSH\ja\PalPlusResourcesDesktop.resources.dll: The file was not installed by any of the known packages.

or C:\Program Files (x86)\Thermo\Chromeleon\Bin\DDK\V2\Drivers\Thermo\LCTriPlusRSH\zh-Hans\PalPlusResourcesDesktop.resources.dll: The file was not installed by any of the known packages.

www.thermofisher.com

Thermo Fisher Scientific Inc. 168 Third Avenue Waltham, MA 02451 USA

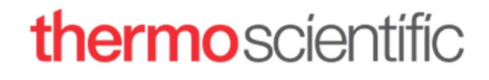